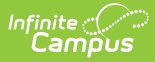

# **Create New Eligibility Records**

Last Modified on 06/27/2024 3:03 pm CDT

We're trying something new in the knowledge base. Please give us your [feedback](http://kb.infinitecampus.com/#feedback)!

Eligibility Editor Field [Descriptions](http://kb.infinitecampus.com/#eligibility-editor-field-descriptions) | [Certified](http://kb.infinitecampus.com/#certified-types) Types

Tool Search: Eligibility

The Eligibility tool shows a student's eligibility for free or reduced-price benefits. The USDA Food and Nutritional Services agency requires districts to track student eligibility for federal reimbursement.

If no eligibility records are shown in the Eligibility Editor, the student has a default Eligibility value of **Paid** and an Eligibility Type of **Meal**.

New eligibility records can be created manually on the Eligibility tool, imported to the Eligibility tool using the [Eligibility](https://kb.infinitecampus.com/help/eligibility-import-wizard) Import Wizard, or processed through the FRAM Household [Applications](https://kb.infinitecampus.com/help/household-applications) and Online [Applications](https://kb.infinitecampus.com/help/meal-benefits-application-portal) tools.

State Edition users should also refer to the [Eligibility](http://kb.infinitecampus.com/help/eligibility-state) (State) article.

## **Manually Enter a New Student Eligibility**

When adding a new eligibility, do not overwrite existing eligibilities. Overlapping **Start/End Dates** are not allowed; therefore, the previous Eligibility automatically adjusts to end before the new Eligibility begins.

**[Point-of-Sale](https://kb.infinitecampus.com/help/point-of-sale-pos) users only:** If a student's eligibility changes, existing transactions for those students will NOT be updated. If transactions exist with an Eligibility that has been edited or overwritten, a district staff member must manually modify those transactions in the student's account [Journal](https://kb.infinitecampus.com/help/journal-pos-account).

- 1. Click **New** in the action bar.
- 2. Select the **School Year** to which the Eligibility should apply.
- 3. Enter or select a **Start Date.**
- 4. The End Date will be set to the Default Expiration Date set in FRAM Preferences, based on Eligibility Carryover. Change if needed.

More about Eligibility Carryover

▶ Click here to expand...

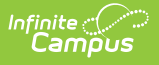

Carryover refers to a child's eligibility from the previous school year being carried over into the current or new school year. A child's eligibility from the previous school year (before July 1) carries over for up to 30 operating days into the new school year or until a new eligibility determination is made, whichever comes first. The 30 operating days begins on the first operating day of school. Operating days are the days on which reimbursable meals or milk are provided by a school or another program sponsor. Carryover applies to eligibility established through a household application or through direct certification. Meals served during the carryover period are claimed at the appropriate rate, depending on the individual child's eligibility status from the previous school year. Carryover allows children to continue receiving school meal benefits while families complete and submit their application for the school to process.

When children from schools participating in a Special Provision (i.e., Provision 1, 2, or 3 or CEP) move to a non-provision school, at the State agency's discretion, you may carry over children's eligibility for free reimbursable meals for up to 30 operating days or until a new eligibility determination is made

#### 5. Select the **Eligibility Type** and **Eligibility.**

Reference: Eligibility Editor Field Descriptions

Click here to expand...

# **Eligibility Editor Field Descriptions**

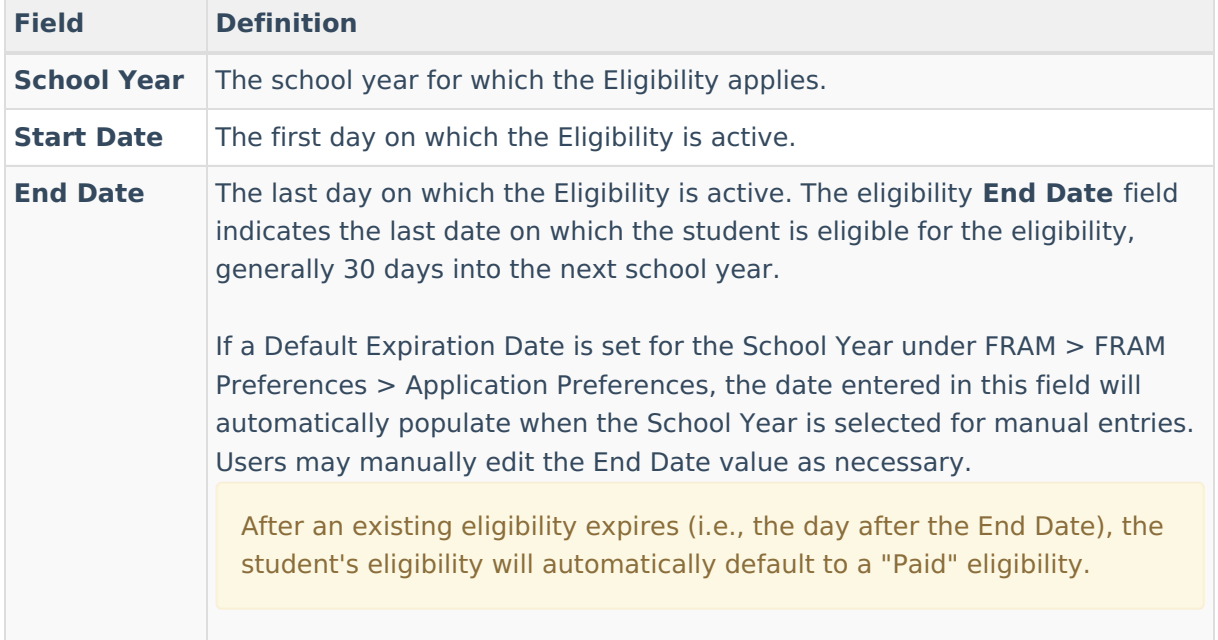

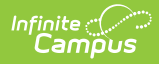

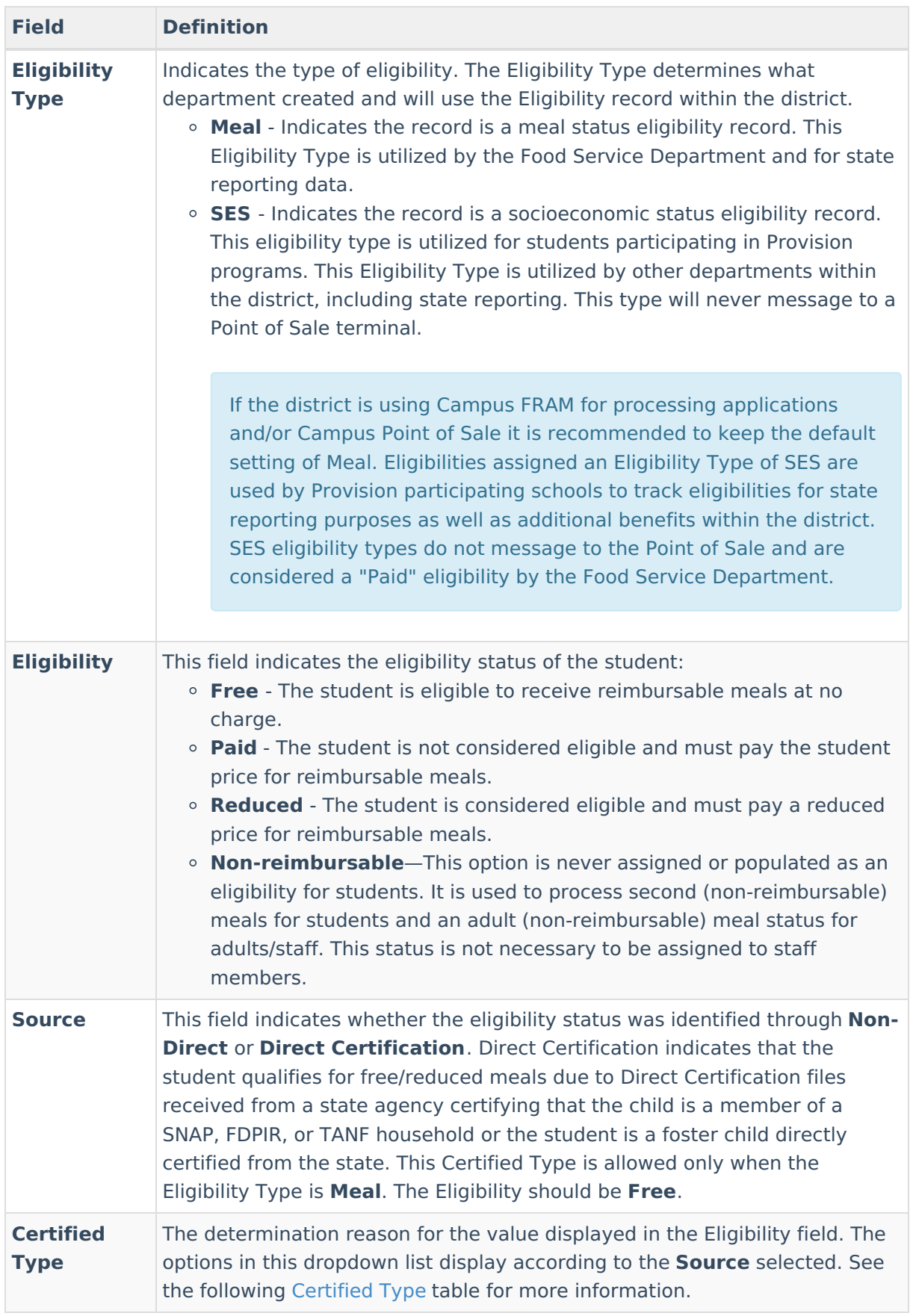

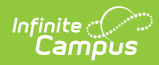

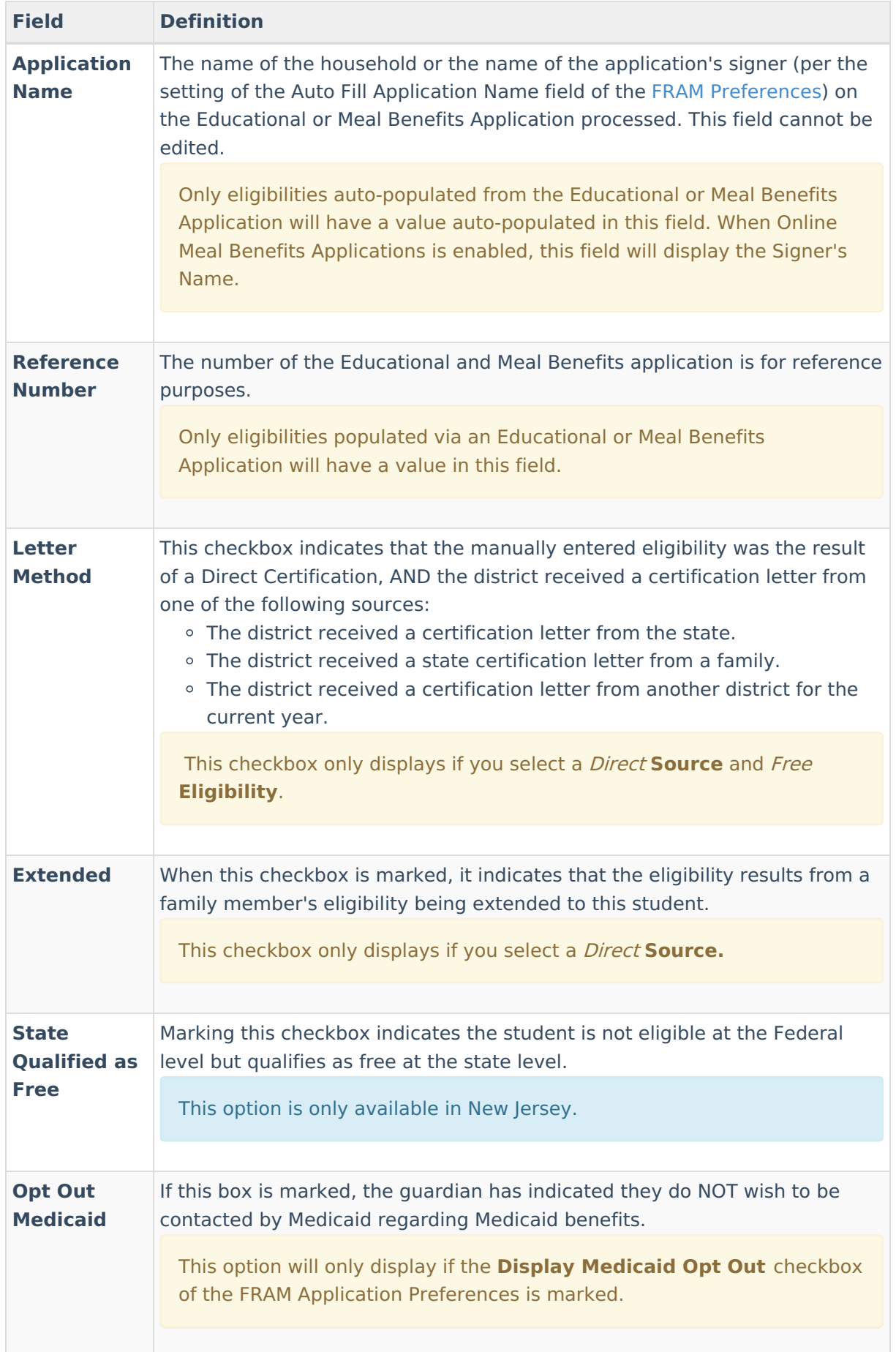

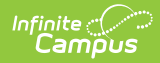

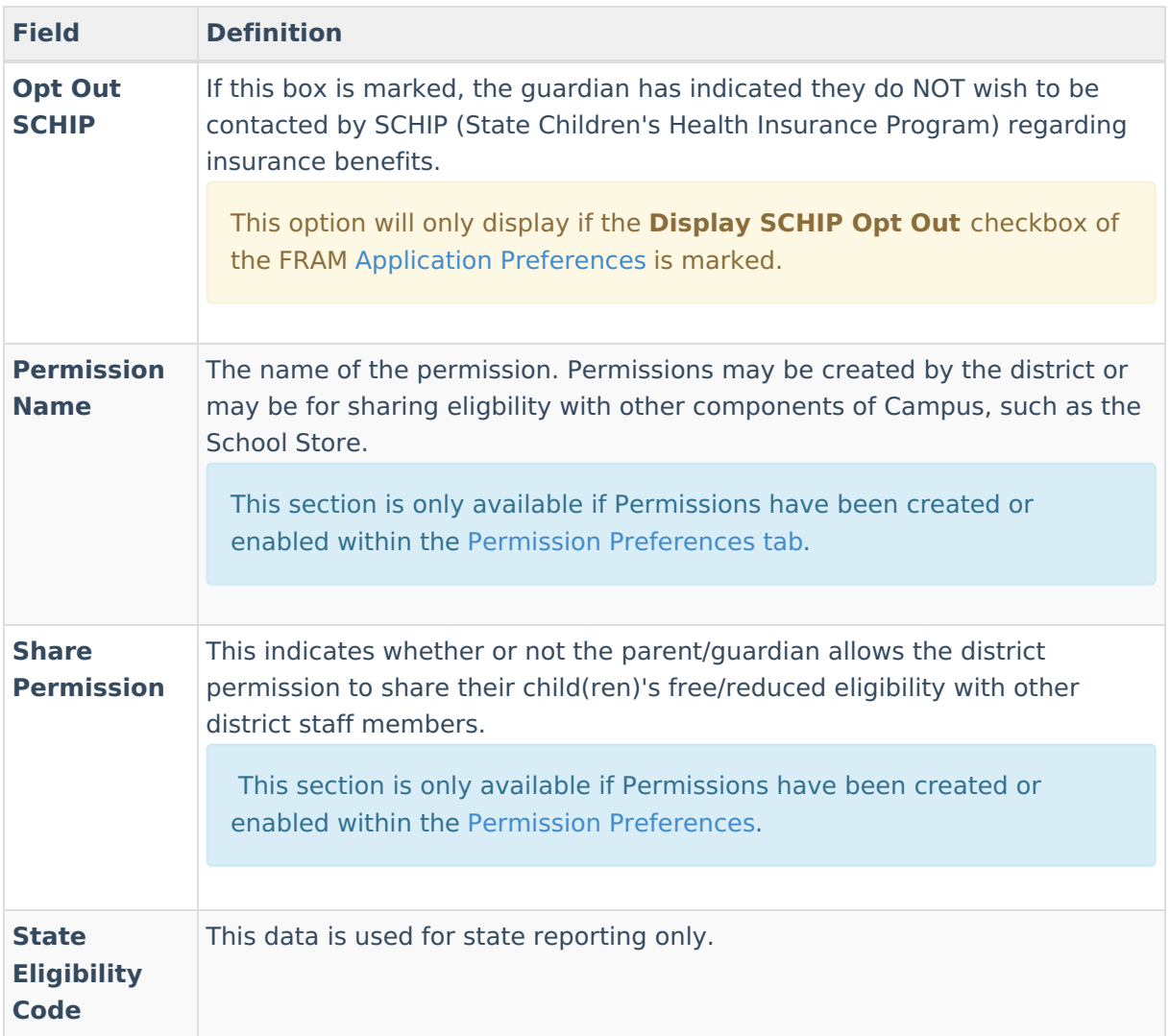

6. Select the **Source** and **Certified Type** for the student.

Reference: Certified Type Options

▶ Click here to expand...

# **Certified Types**

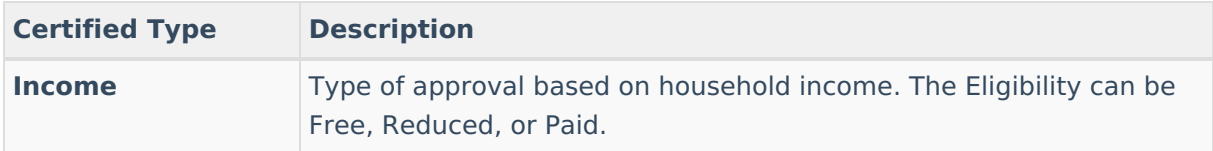

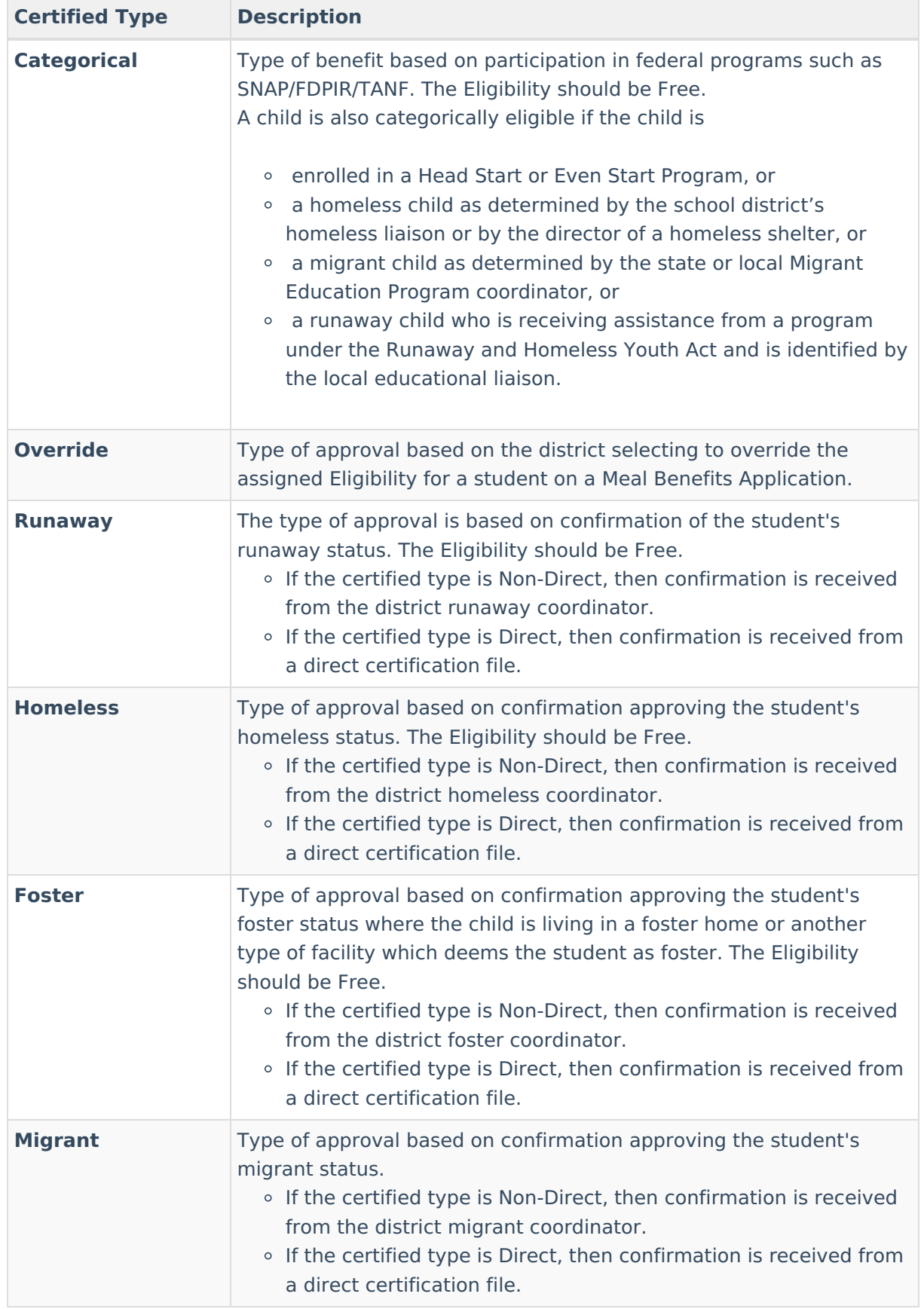

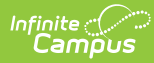

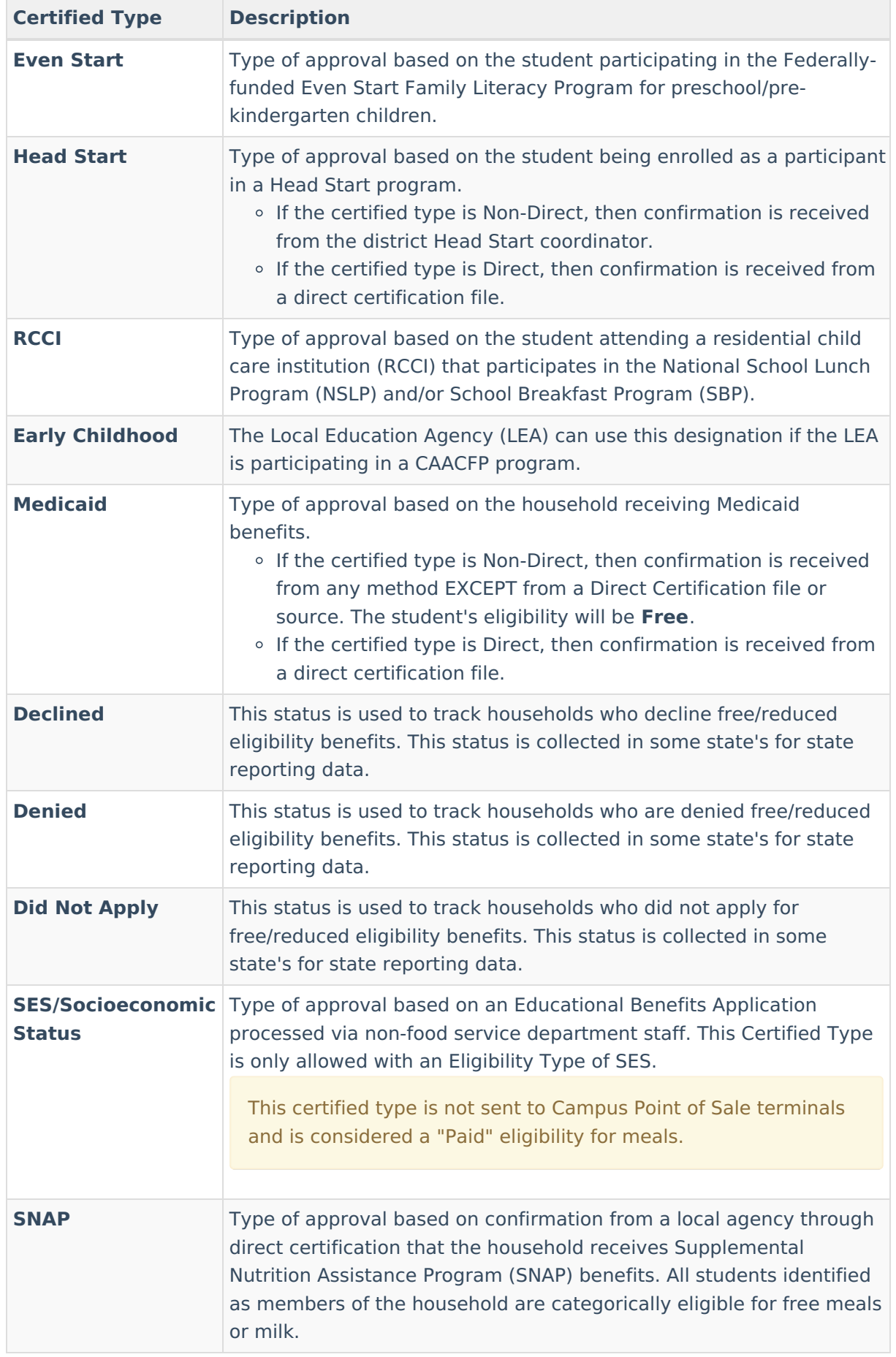

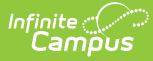

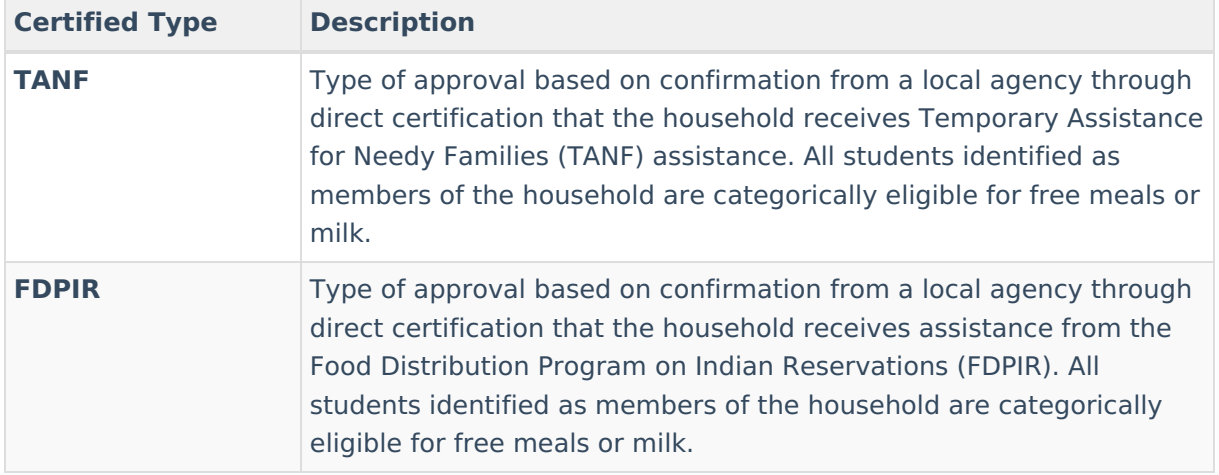

- 7. If enabled by your district in FRAM [Preferences](http://kb.infinitecampus.com/help/fram-preferences-fram-preferences), mark the **Opt Out Medicaid/SCHIP** checkbox(es) if your state's Medicaid/SCHIP agency should not contact the student's guardians.
- 8. Select the relevant **Share Permission** radio buttons if the parent wishes to have their child's eligibility status shared with district programs or staff.
	- The School Store and Activity Permission shares the student's eligibility with the Campus School Store and Activity Registration tools. If the School Store setting to allow free and reduced pricing is enabled, students are charged a free or reduced price for items, activities, or athletics.
	- Districts may create additional Permissions, such as for a weekend food backpack program.
- 9. Click **Save**.

## **Sync Eligibility to State**

**This information applies only to districts linked to a Campus State Edition or Regional Edition installation.**

In districts linked to a Campus State or Regional Edition installation, certain district-level eligibility information is synched to the [state-level](https://kb.infinitecampus.com/help/eligibility-state) Eligibility tool. District-level values from the following fields will be automatically synced to the state level when an eligibility record is created, updated, or deleted:

- **Eligibility**
- **Eligibility Type**
- **Source**
- **Certified Type**
- **School Year**
- **Start Date**
- **End Date**
- **State Eligibility Code**

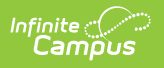